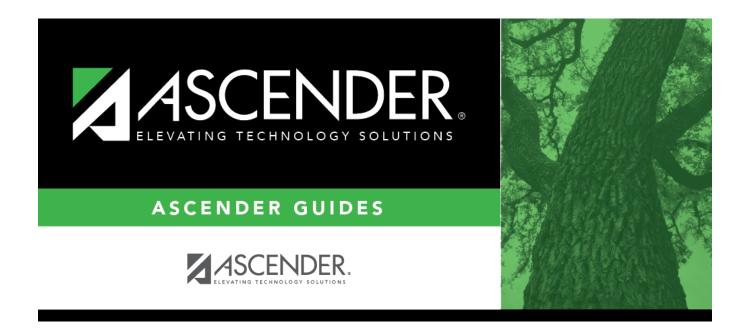

## SHS0300 - Nurse's Daily Log Summary

i

### **Table of Contents**

| SHS0300 - Nurse's Daily Log Summary | <br>1 |
|-------------------------------------|-------|
| Shoosoo harses bany Eog Sammary     | <br>• |

# SHS0300 - Nurse's Daily Log Summary

#### Health > Reports > Health Reports > Daily Log > SHS0300 - Nurse's Daily Log Summary

This report provides totals for information entered in the Nurse's Daily Log, as well as total incidents by period.

#### Run the report:

| Parameter                                       | Description                                                                                                    |
|-------------------------------------------------|----------------------------------------------------------------------------------------------------|
| Begin/End Date (MMDDYYYY,<br>Blank for All)     | Type the date, or click 📰 to select the date from a calendar.<br>Leave <b>Begin Date</b> blank to select all dates. Leave <b>End Date</b> blank<br>to use the Begin Date.                                                               |
| Begin/End Period (##, Blank<br>for All)         | Type the two-digit period number.<br>Leave <b>Begin Period</b> blank to select all periods. Leave <b>End Period</b><br>blank to use the Begin Period.                                                                                   |
| Campus ID (Blank for All)                       | Type the three-digit campus ID, or click <sup>‡</sup> to select the campus.<br>Leave blank to select all campuses in the district.                                                                                                    |
|                                                 | <b>NOTE:</b> If you select to create the report for all campuses, any campuses excluded from district reporting (i.e., campuses that have the <b>Exclude from District Reporting</b> field selected on                                  |
|                                                 | Registration > Maintenance > Campus Profile > Campus<br>Information Maintenance > Control Info) are not included in the<br>report. However, you can generate the report for an individual<br>excluded campus by entering the campus ID. |
| Visitor Type (01-03, 99,<br>Blank for All)      | 01 - Parent<br>02 - Staff                                                                                                    |
|                                                 | 03 - Student                                                                                                    |
|                                                 | 99 - Other                                                                                                    |
|                                                 | blank - All                                                                                                    |
| Activity Code (01-23, 99,<br>Blank for All)     | Select a two-digit activity code, or leave blank to select all activity codes.                                                                                                    |
| Student ID (Blank for All)                      | Type the six-digit student ID number, including all leading zeros.                                                                                                    |
|                                                 | Or, click to select the student. Leave blank to select all students.                                                                                                    |
| Acute/Chronic Illness (A, C,<br>Blank for All ) | A - Select only students with acute illnesses.                                                                                                    |
|                                                 | C - Select only students with chronic illnesses.                                                                                                    |
|                                                 | Blank - Select students with acute and chronic illnesses, as well as students with a blank <b>Illness</b> field on Maintenance > Nurse's Daily Log > Detail.                                                                            |

Student

| Parameter                                        | Description                                                                                                    |
|--------------------------------------------------|----------------------------------------------------------------------------------------------------|
| Communicable Disease (Y, N,<br>Blank for All)    | Y - Select only students with communicable diseases.                                                                                                    |
|                                                  | N - Select only students without communicable diseases.                                                                                                    |
|                                                  | Blank - Select students with and without communicable diseases,<br>as well as students with a blank <b>Communicable Disease</b> field on<br>Maintenance > Nurse's Daily Log > Detail. |
| Initial/Follow-up Visit (I, F,<br>Blank for All) | I - Select only initial visits.                                                                                                    |
|                                                  | F - Select only follow-up visits.                                                                                                    |
|                                                  | Blank - Select all visits, as well as students with a blank <b>Visit</b> field<br>on Maintenance > Nurse's Daily Log > Detail.                                                        |
| Injury (Y, N, Blank for All)                     | Y - Select only students with injuries.                                                                                                    |
|                                                  | N - Select only students without injuries.                                                                                                    |
|                                                  | Blank - Select students with and without injuries, as well as students with a blank <b>Injury</b> field on Maintenance > Nurse's Daily Log > Detail.                                  |

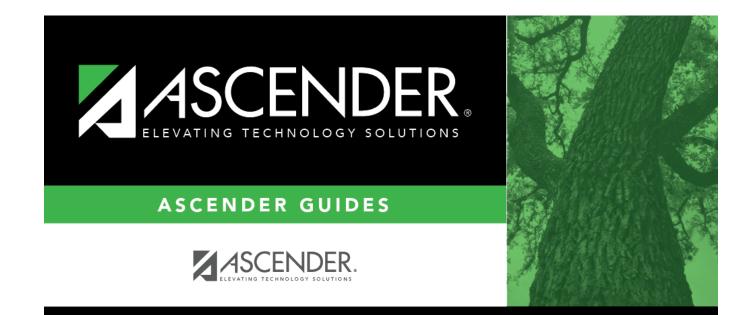

### **Back Cover**